- - http://comizoa.co.kr/info/

## **cEIP Setup**

 $\times$  cEIP

1 Daemon

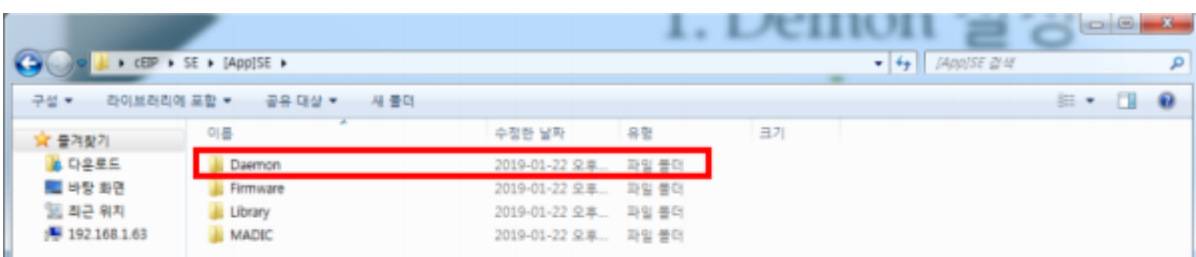

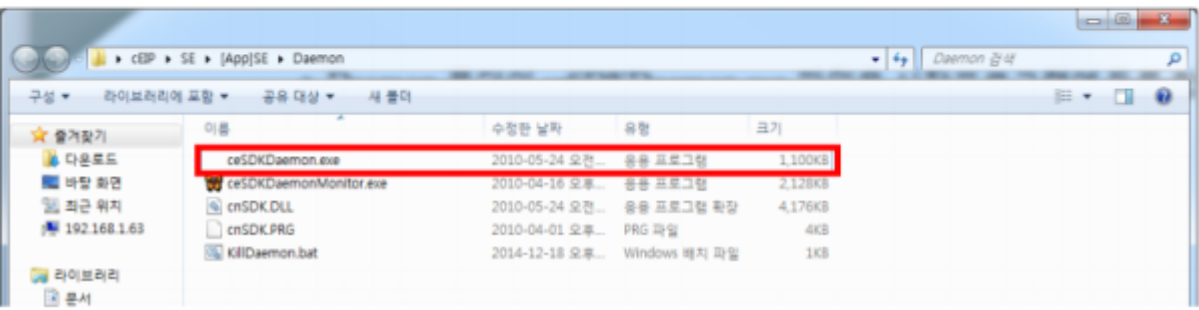

• Daemon CeSDKDaemon.exe

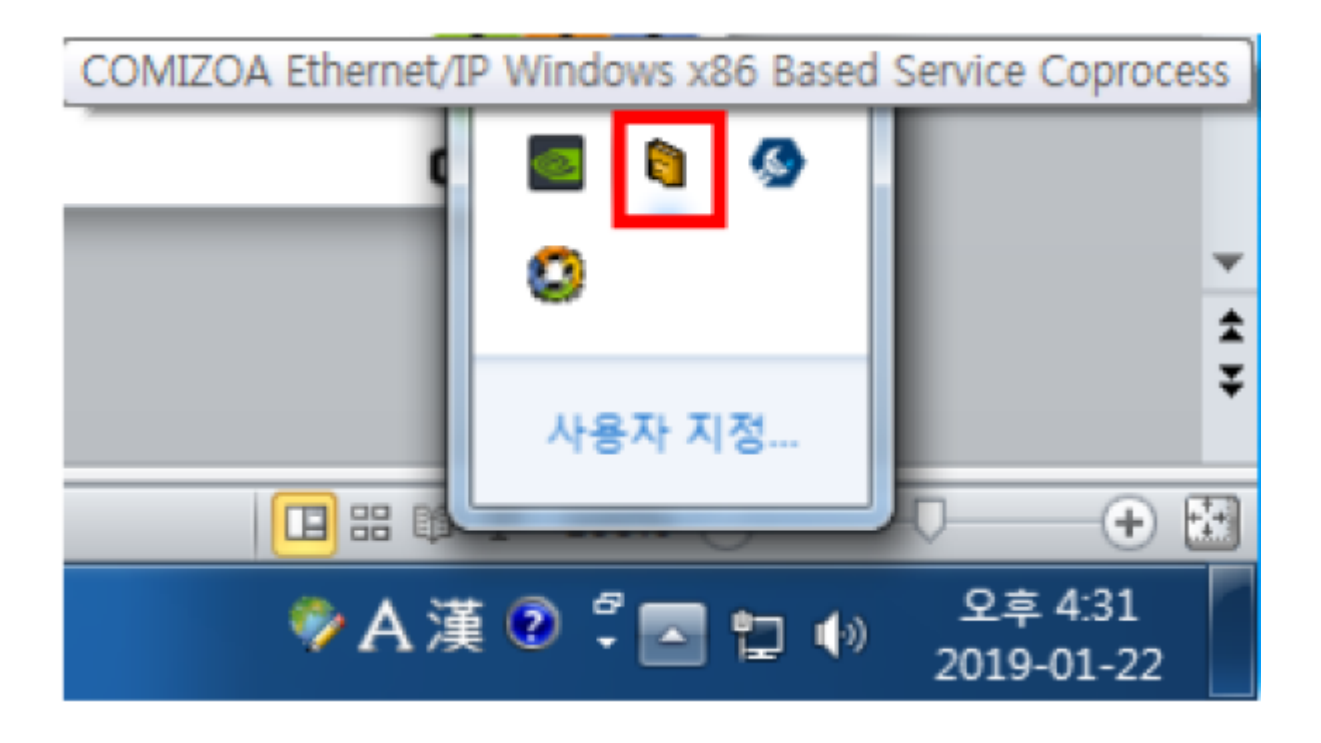

Daemon 이 정상적으로 등록되면 컴퓨터 부팅시 COMIZOA Ethernet/IP Windows x86 Based Service Coprocess가 실행 됩니다.

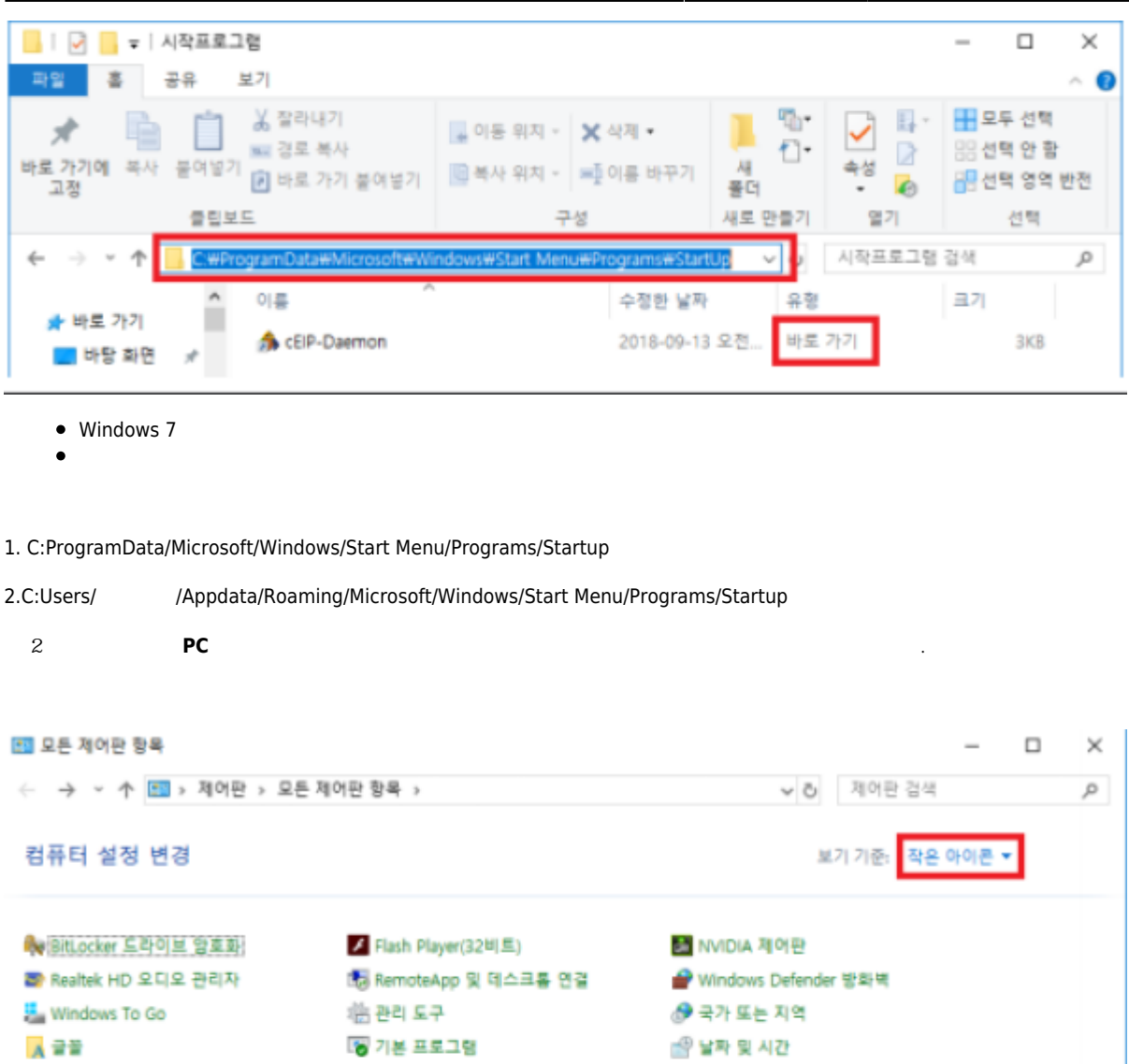

실행하려는 프로그램이 관리자 권한이 필요한 경우 사용자 계정 컨트롤을 항상 알리지 않음으로 변경해야 됩니다.

◎ 동기화 센터

로 문제 해결

은 색인 옵션

</u> 음성 인식

Eg 자동 실형

● 전원 옵션

痛 장치 및 프린터

團 물라우드 폴더

◎ 파일 히스토리

@ 복구

⋓ 마우스

8 사용자 계정

**12** 인터넷 옵션

읍 저장소 공간

画 전화 및 모델

G 프로그램 및 기능

= 키보드

<u>기,</u> 작업 표시줄 및 탐색

제 소리

₩ 백업 및 복원(Windows 7)

壁 네트워크 및 공유 센터

◎ 메일(32비트)

및 색 관리

로 시스템

■ 적외선

 $\bullet$  $\bullet$ 

₩ 보안 및 유지 관리

圖 자격 증명 관리자

ュ 장치 관리자

◎ 접근성 센터

■ 파일 탐색기 옵션

 $\bullet$ 

À.

컴퓨터 변경 내용에 대한 말림 조건을 선택하십시오.

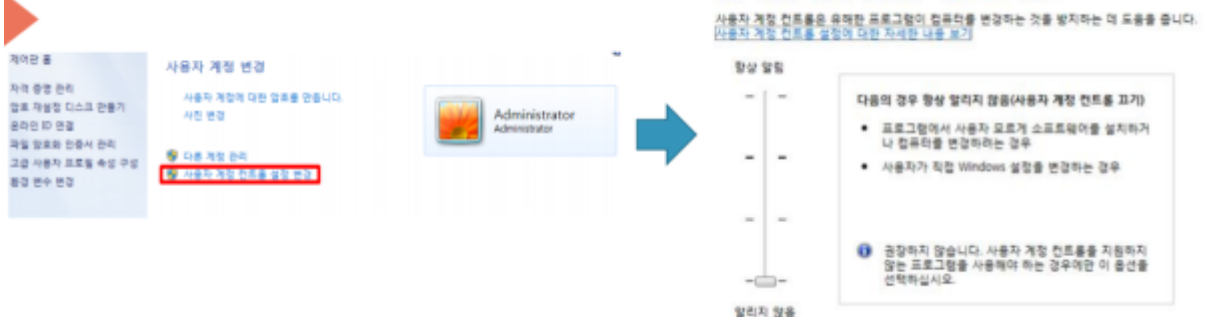

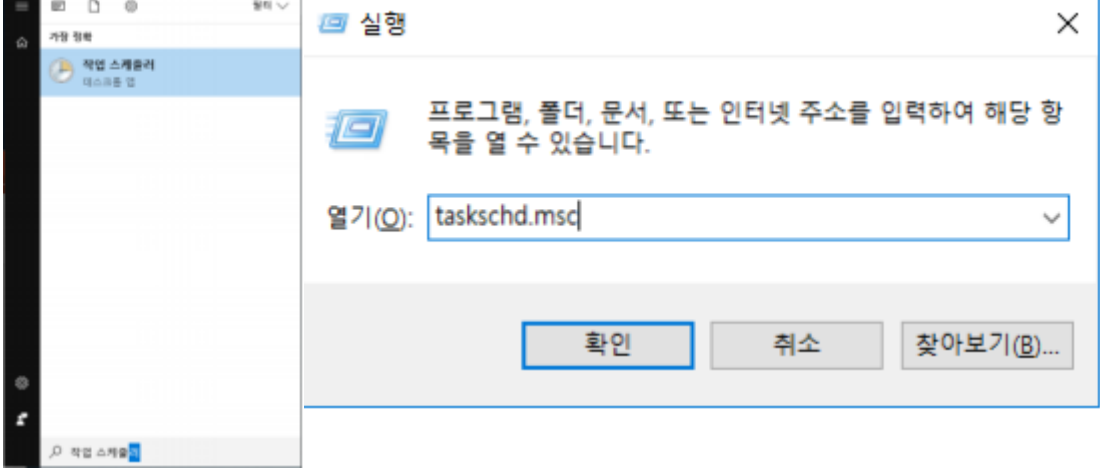

- $\bullet$  Windows 10
- $W$ indows $10$
- 작업 스케줄러를 검색합니다.
- taskchd.msc  $\bullet$

법을 안내합니다.

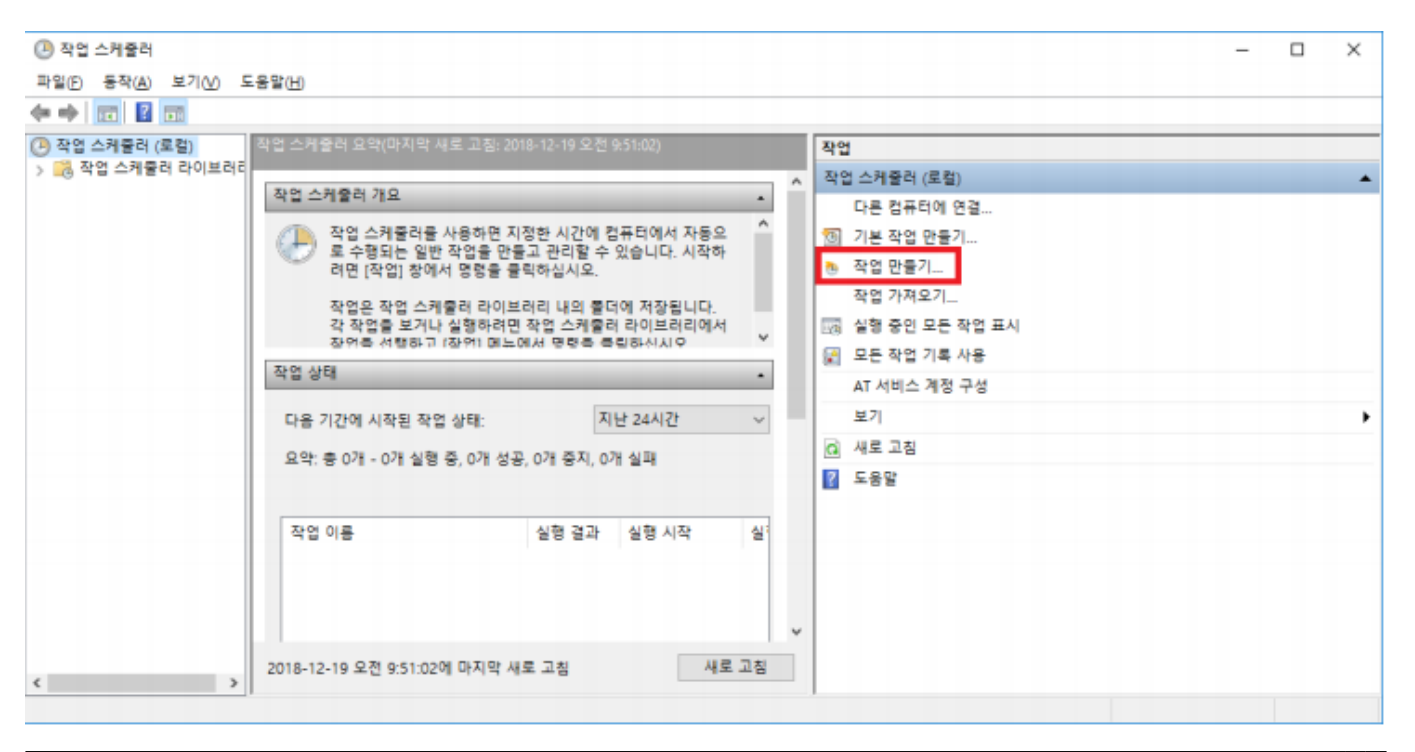

 $\bullet$ 

 $\bullet$ 

 $\bullet$  $\bullet$ 

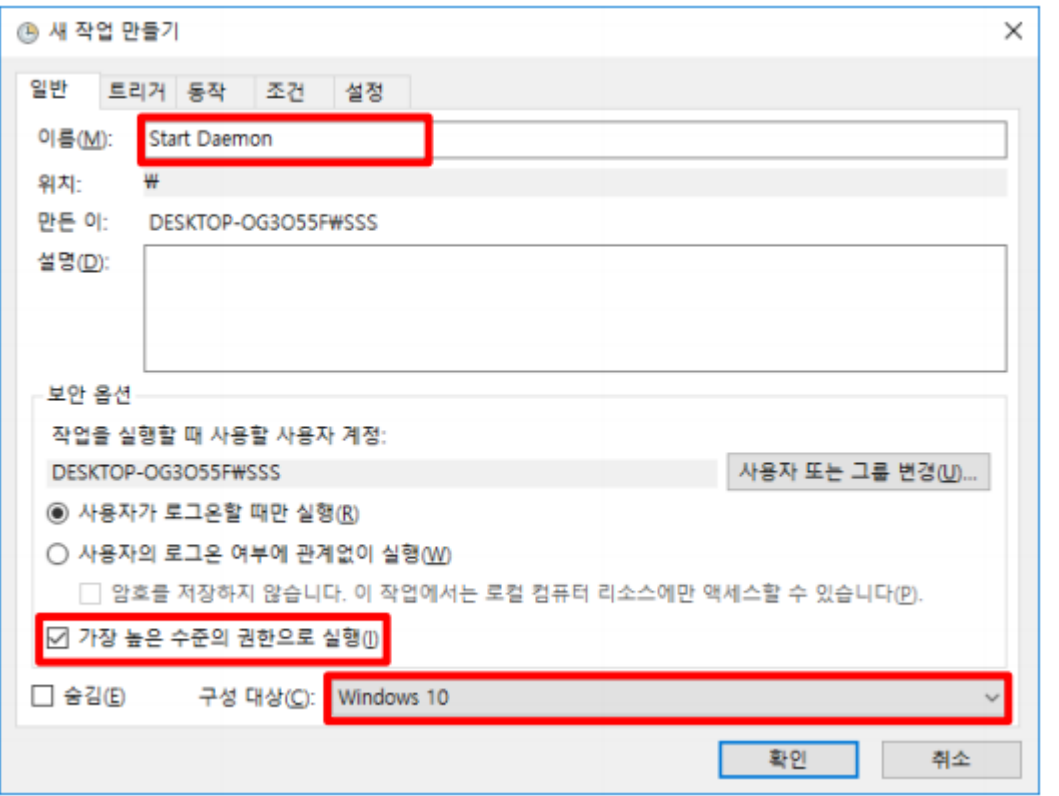

작업 스케줄러를 실행하고 우측의 작업 탭에서 작업 만들기를 선택합니다.

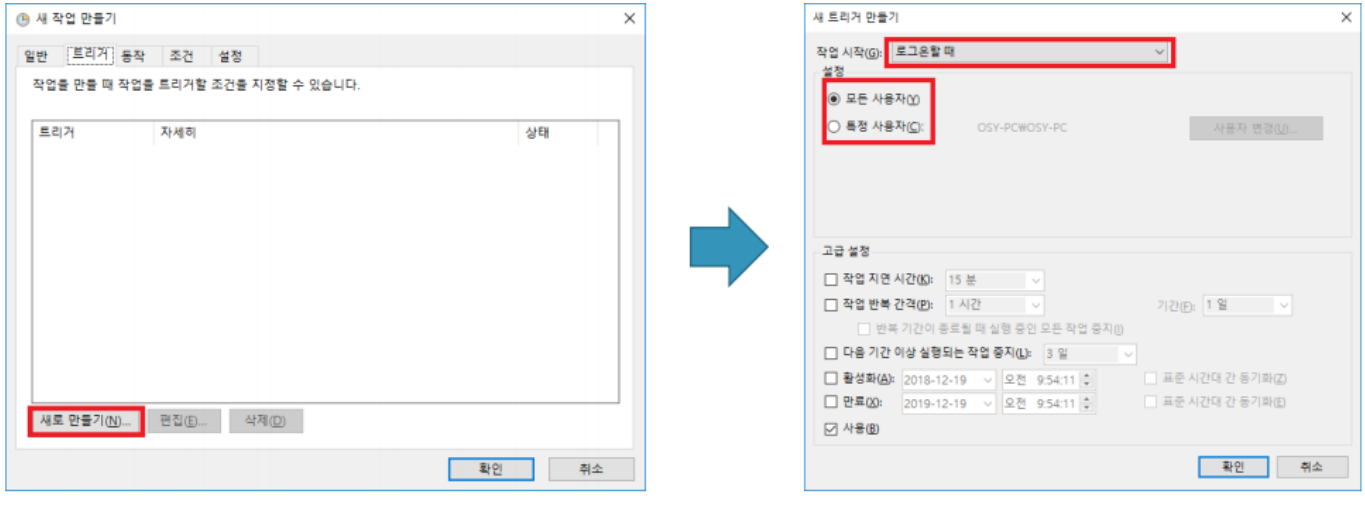

트리거 탭으로 이동하여 새로 만들기를 누르고 작업 시작을 로그온할 때로 변경합니다.

설정은 모든 사용자, 특성 사용자에 따라 체크하시면 됩니다.

- - http://comizoa.co.kr/info/

## 2024/05/20 22:52 5/10 cEIP Setup

 $\bullet$ 

 $\bullet$ 

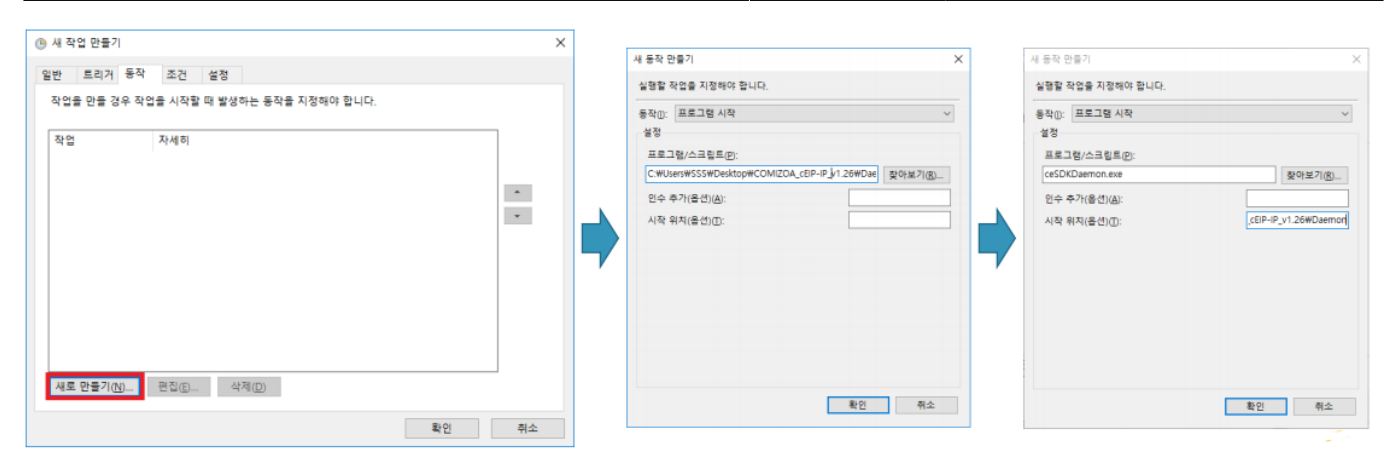

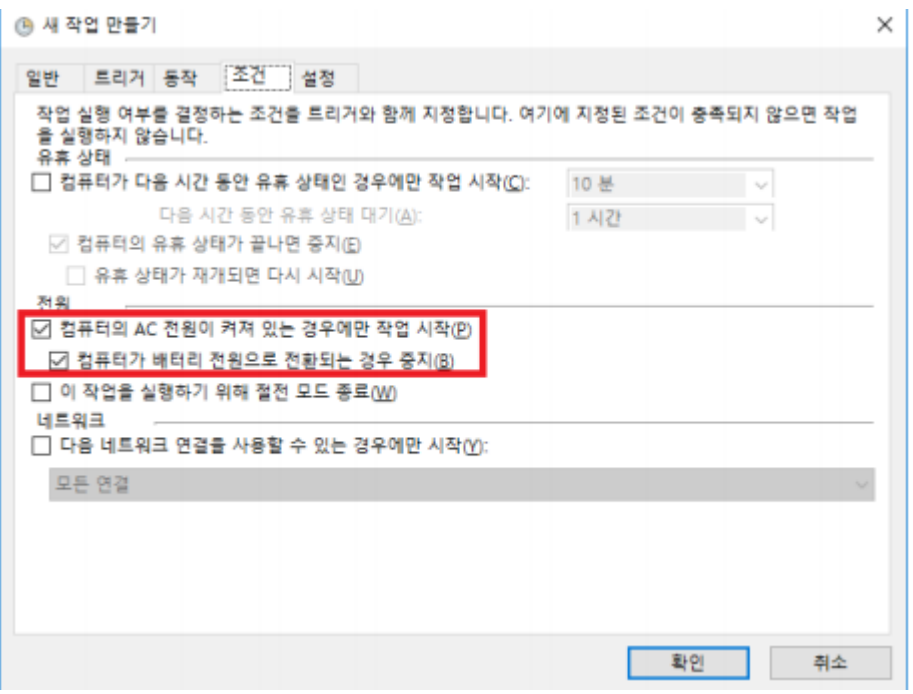

조건 탭으로 이동하여 전원 옵션을 선택합니다.

동작 탭으로 이동하여 새로 만들기를 누르고 찾아보기를 누르고 실행할 프로그램을 선택합니다.

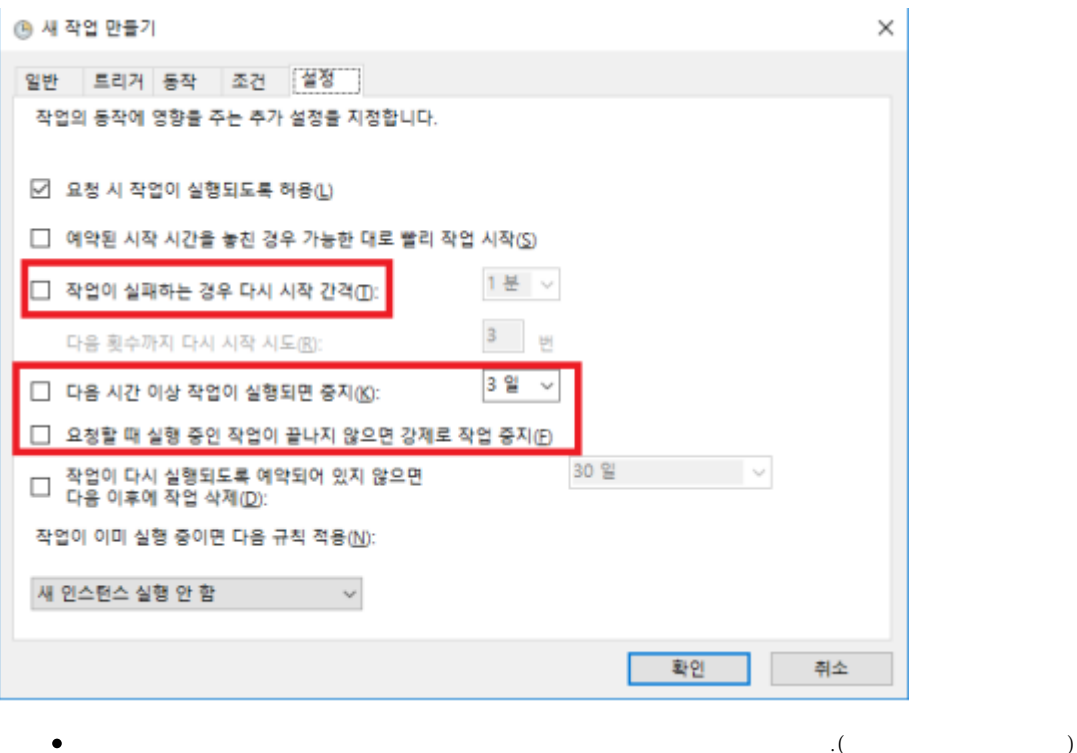

- 다음 시간 이상 작업이 실행되면 중지의 체크를 해제합니다.
- $\bullet$ 하단의 확인을 클릭합니다.

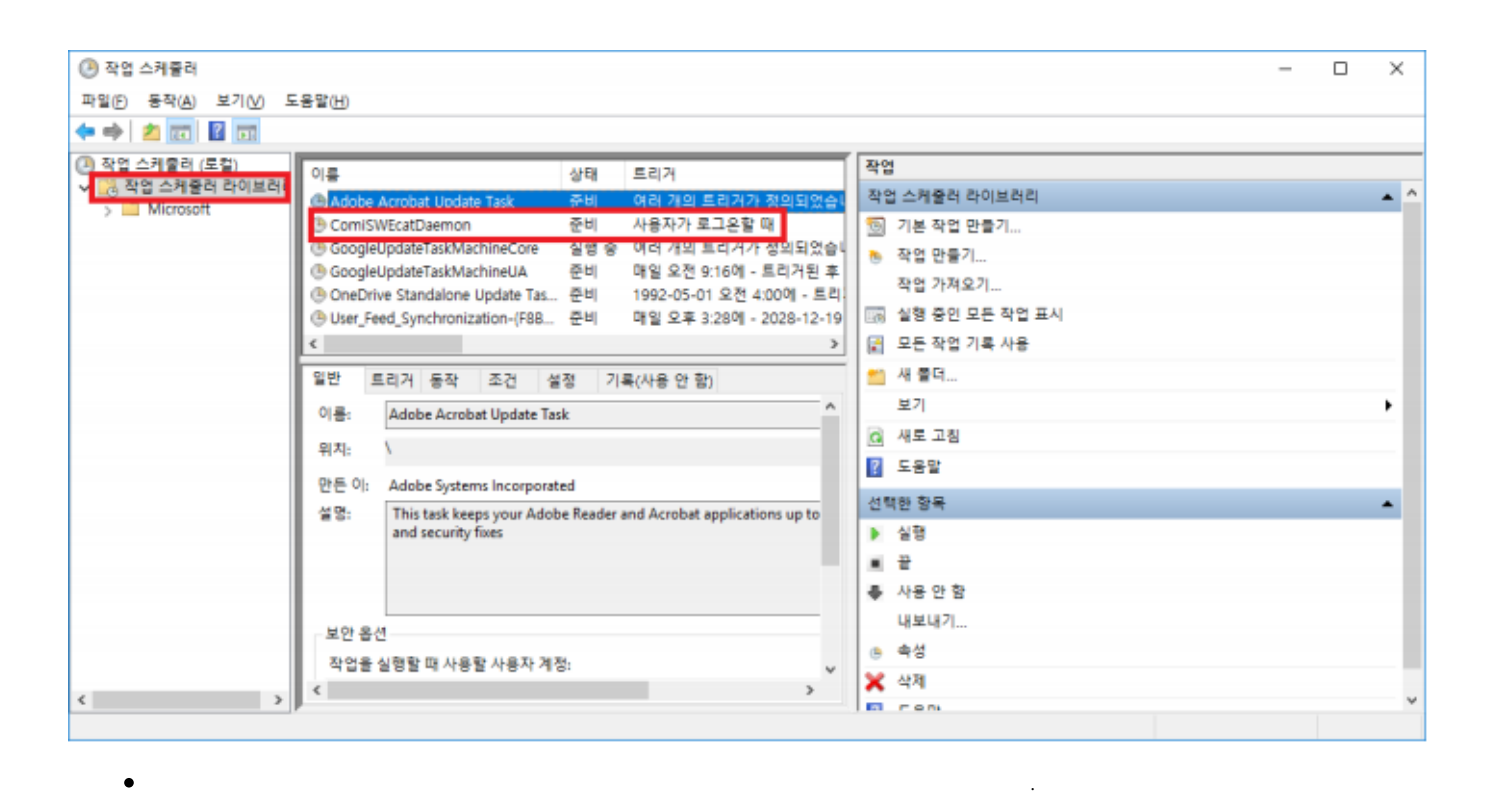

 $3$  IP

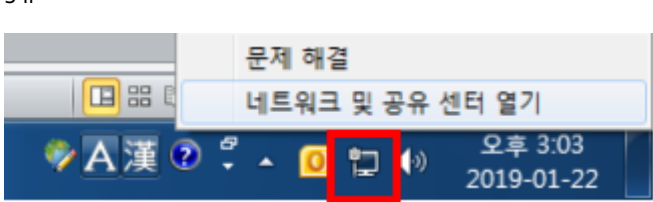

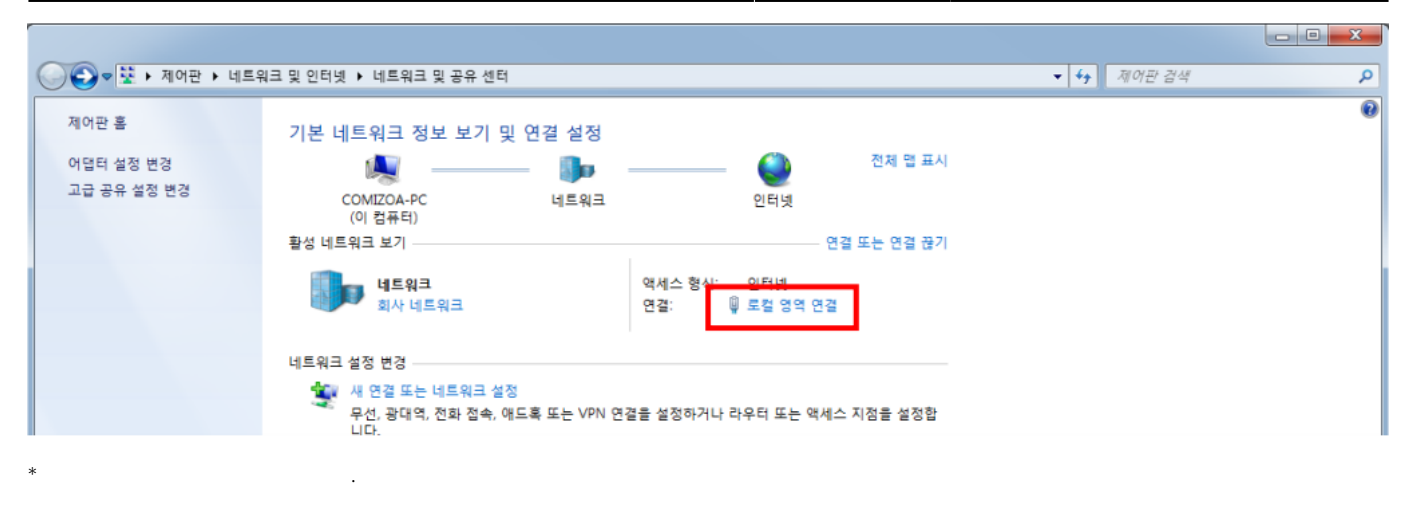

 $\bullet$  $\begin{bmatrix} 1 & 1 & 1 \end{bmatrix}$  - [  $\begin{bmatrix} 1 & 1 \end{bmatrix}$  - [  $\begin{bmatrix} 1 & 1 \end{bmatrix}$   $\begin{bmatrix} 1 & 1 \end{bmatrix}$ 

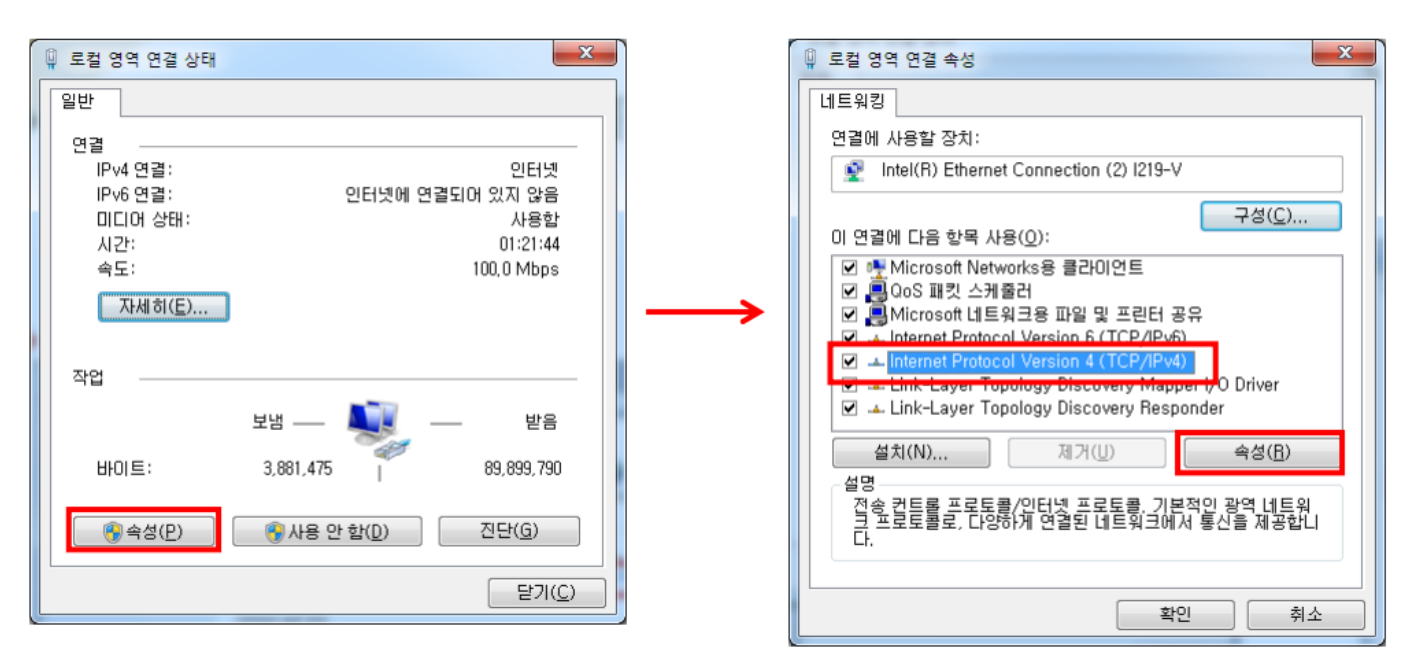

 $*$  IP

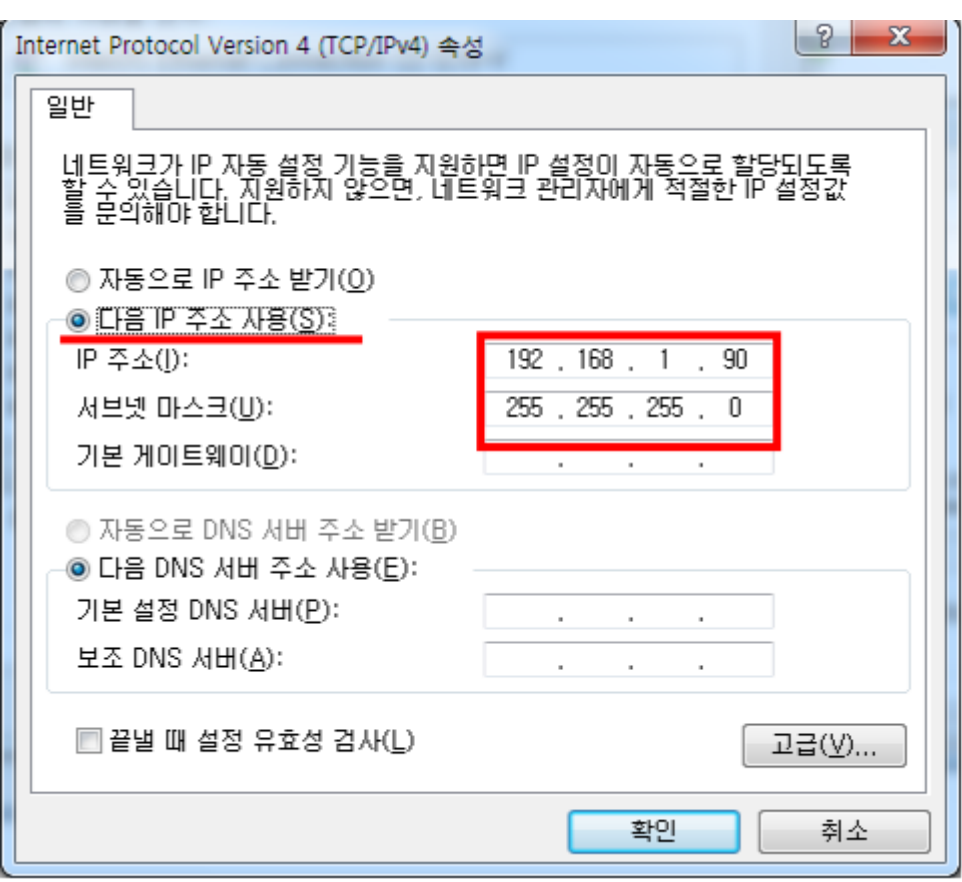

 $*$  IP

4

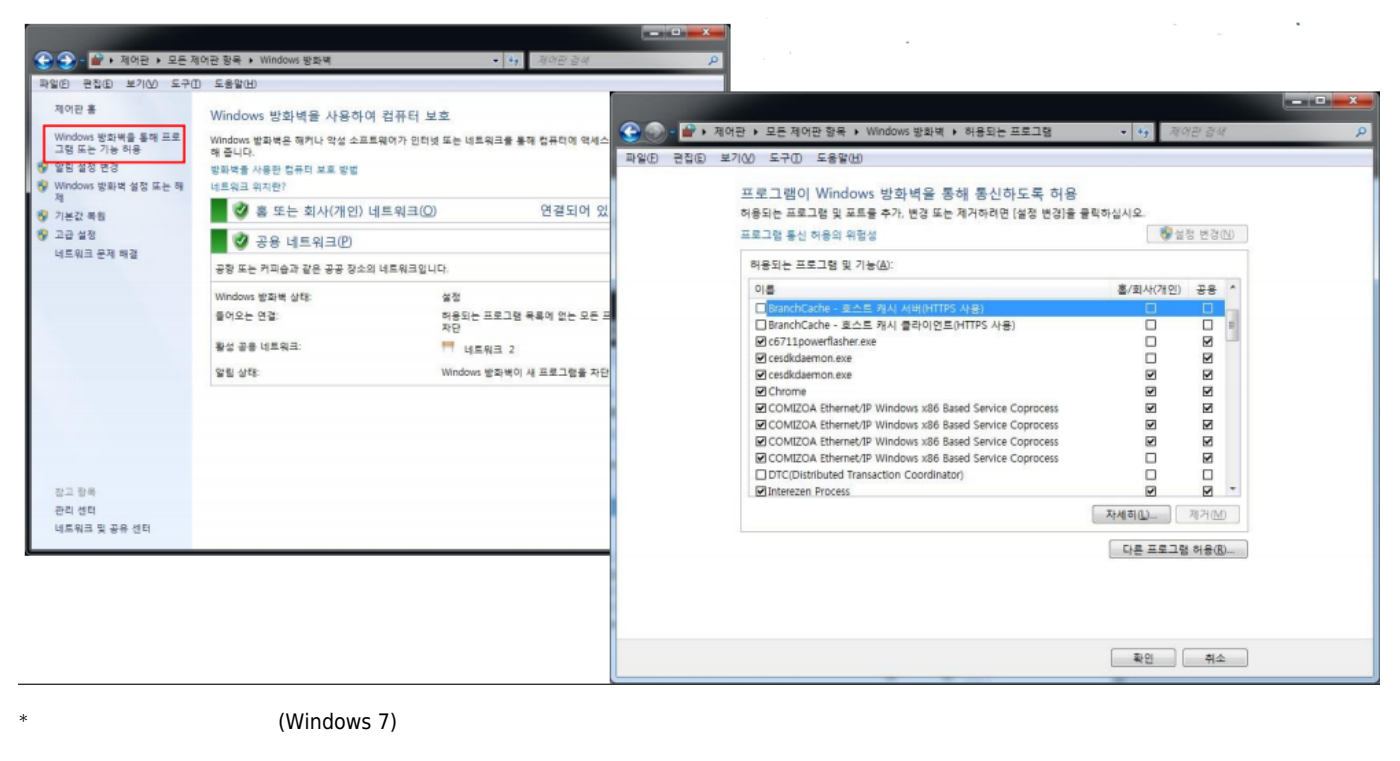

 $\bullet$  [Windows ] - [  $\qquad$  ] - [  $\qquad$  ]

## 2024/05/20 22:52 9/10 cEIP Setup

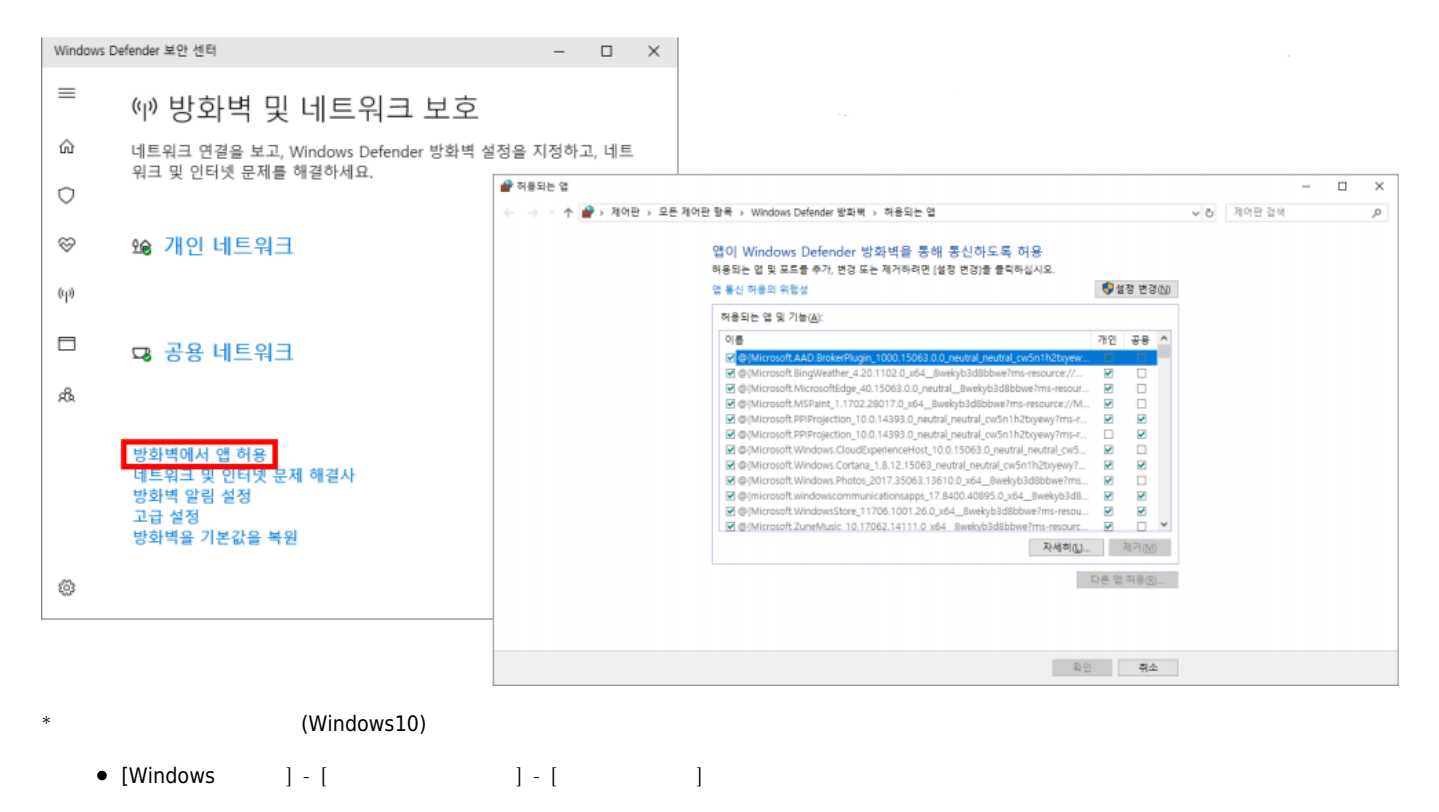

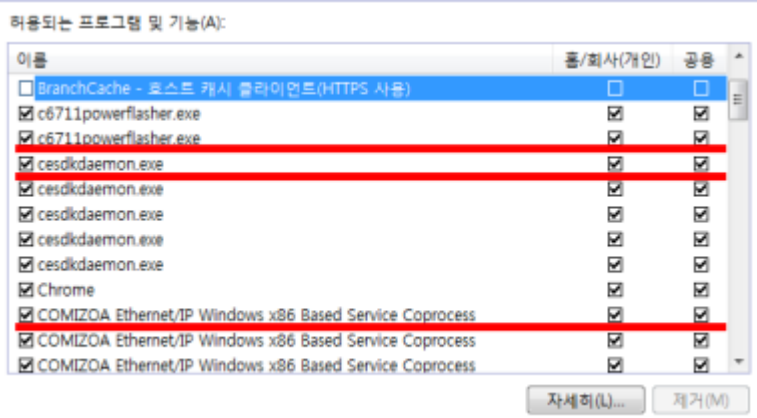

 $*$   $\blacksquare$ 

\* 허용 목록

- 1. C6711powerflasher.exe(ceMN-IP, The C6711powerflasher.exe(ceMN-IP, The C6711powerflasher.exe(ceMN-IP, The C67
- 2. Cesdkdaemon.exe
- 3. COMIZOA Ethernet/IP Windows x86 Based Service Coprocess

 $*$  3  $*$ ,

## 5 추가 설정 사항

- LAN CeNetConfig.ini
- \* 파일 생성 방법
- $\bullet$ - 192.168.1.XX(3.**IP** IP ) - [ ] - [ ] - [ ] - CeNetconfig.ini  $($
- $*$   $*$   $*$   $*$   $*$   $*$   $*$ 
	- 64bit: C:/Windows/SysWOW64/ceNetConfig.ini
	- 32bit: C:/Windows/System32/ceNetConfig.ini
- - http://comizoa.co.kr/info/

 $*$   $*$ 

**LAN**<br>**Daemon** IP  $\bullet$ 

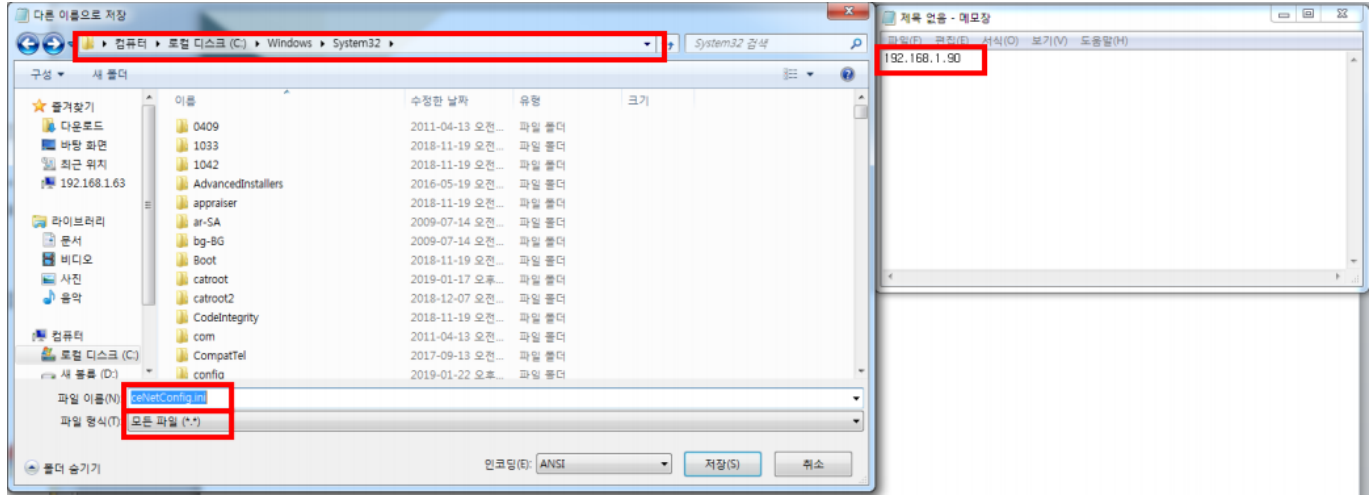

 $*$  (32bit)

\* 64bit C:/Windows/SysWOW64

From: <http://comizoa.co.kr/info/> - **-**

Permanent link: **[http://comizoa.co.kr/info/faq:downloadandsetup:ceip:00\\_ceip\\_setup?rev=1626229613](http://comizoa.co.kr/info/faq:downloadandsetup:ceip:00_ceip_setup?rev=1626229613)**

Last update: **2021/07/14 11:26**